## **GM01 modem configuration IEC-line series**

**update: 16-06-2017**

## **1. Use and configuration of the GM01 modem**

The GM01 modem can realize a permanent connection to the Internet using PPP (Point to Point Protocol) over GPRS or HSPA network. This can happen in two alternative ways:

- 1. Using the **GM01\_PPP.EXE** driver into autoexec.bat file
- 2. Using function blocks of **MODEM\_Lib.lib** into the IEC program

In **case 1**, the GM01\_PPP.EXE connection program should be included in the autoexec.bat file and the operating parameters should be set into CHIP.INI configuration file.

For this purpose use the Web graphic user interface (configuration by ADMIN.EXE application). In this way, after the booting process on power-on, it will run the GM01\_PPP.EXE program that requires a certain time (about 30 ") to establish a permanent connection to the Internet. To allow other programs, for example the IEC application, to know the connection status, an item of configuration file, named PPP\_STATUS, is available.

Furthermore, by setting to 1 the value of BATCHMODE item in the [BATCH] section, you can postpone the next scheduled program (CoDeSys Run Time System) at the connection established. The BATCHMODE parameter makes it possible to activate the sequential execution of programs listed into autoexec.bat, as an alternative to their simultaneous execution. The GM01\_PPP.EXE driver, when the connection is established, however restores the simultaneous execution of subsequent programs of the autoexec.bat file, allowing the execution of the CoDeSys Run Time System.

In **case 2**, the connection functions are handled by the IEC application using the function blocks of CoDeSys library for the GM01 modem. The integrated management of modem into the IEC application allows greater flexibility and control of the connection functions. Moreover, only in this case, you can use the modem for other functions such as sending and receiving SMS messages. About the use of modem function blocks, refer to **Target-CoDeSys-Reference-Manual\_EN.pdf** manual.

To simplify the parameterization of GM01 modem function blocks you can still use the values set in the CHIP.INI configuration file. These settings are considered as default values for the input variables of the library function blocks. Furthermore, in the absence of the value of a CHIP.INI item, is still used a fixed value by default.

The following table summarizes the parameters of the CHIP.INI configuration file regarding specifically the functions of the GM01 modem:

## GM01 modem configuration

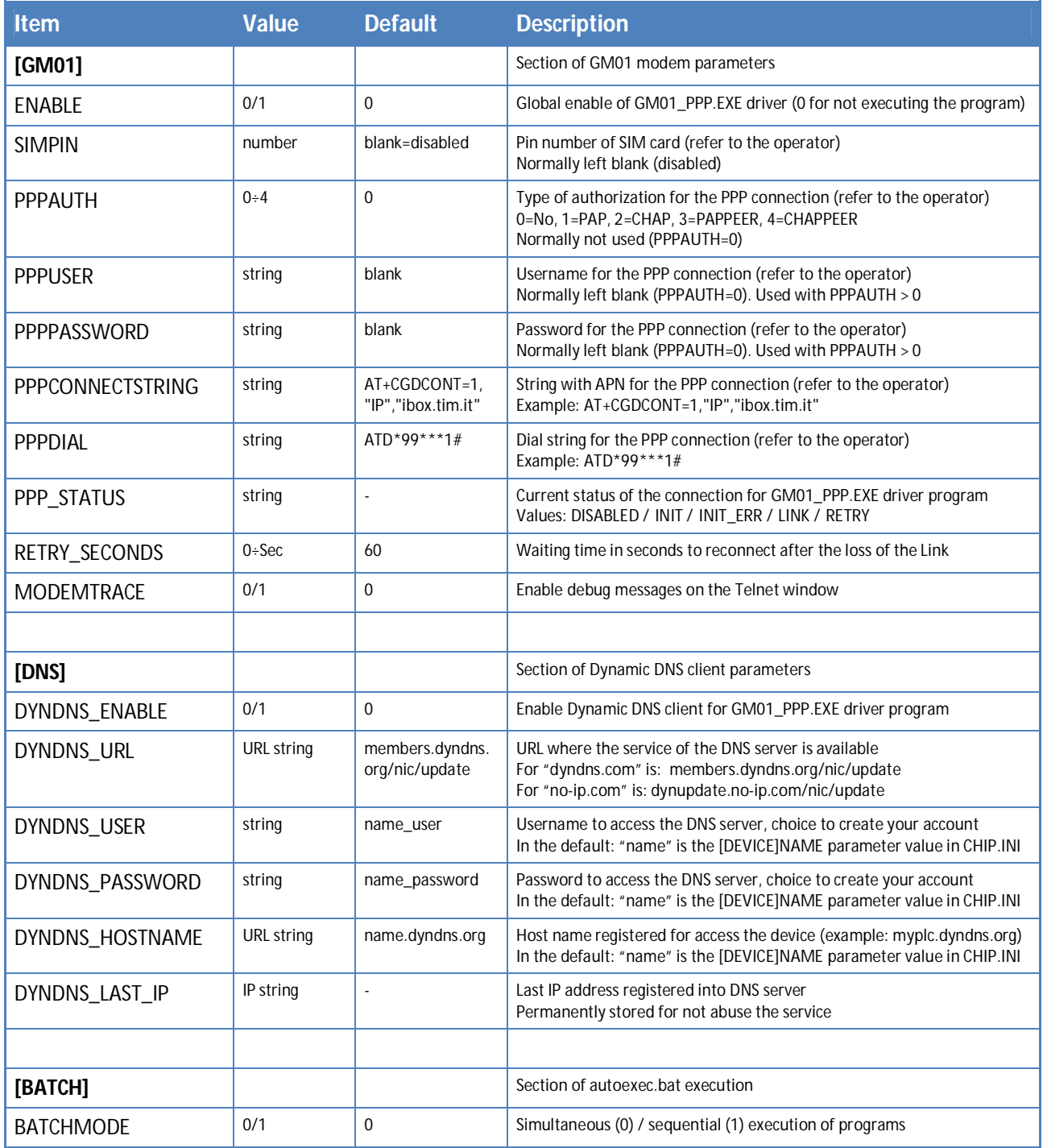

**NOTE:** To change the parameters in the CHIP.INI file can be used an FTP connection to directly edit this configuration file. However, is recommended the user friendly interface of Web server, accessed typing in the browser the network address of the device followed by /admin/admin.html (for example: 192.168.1.101/admin/admin.html).